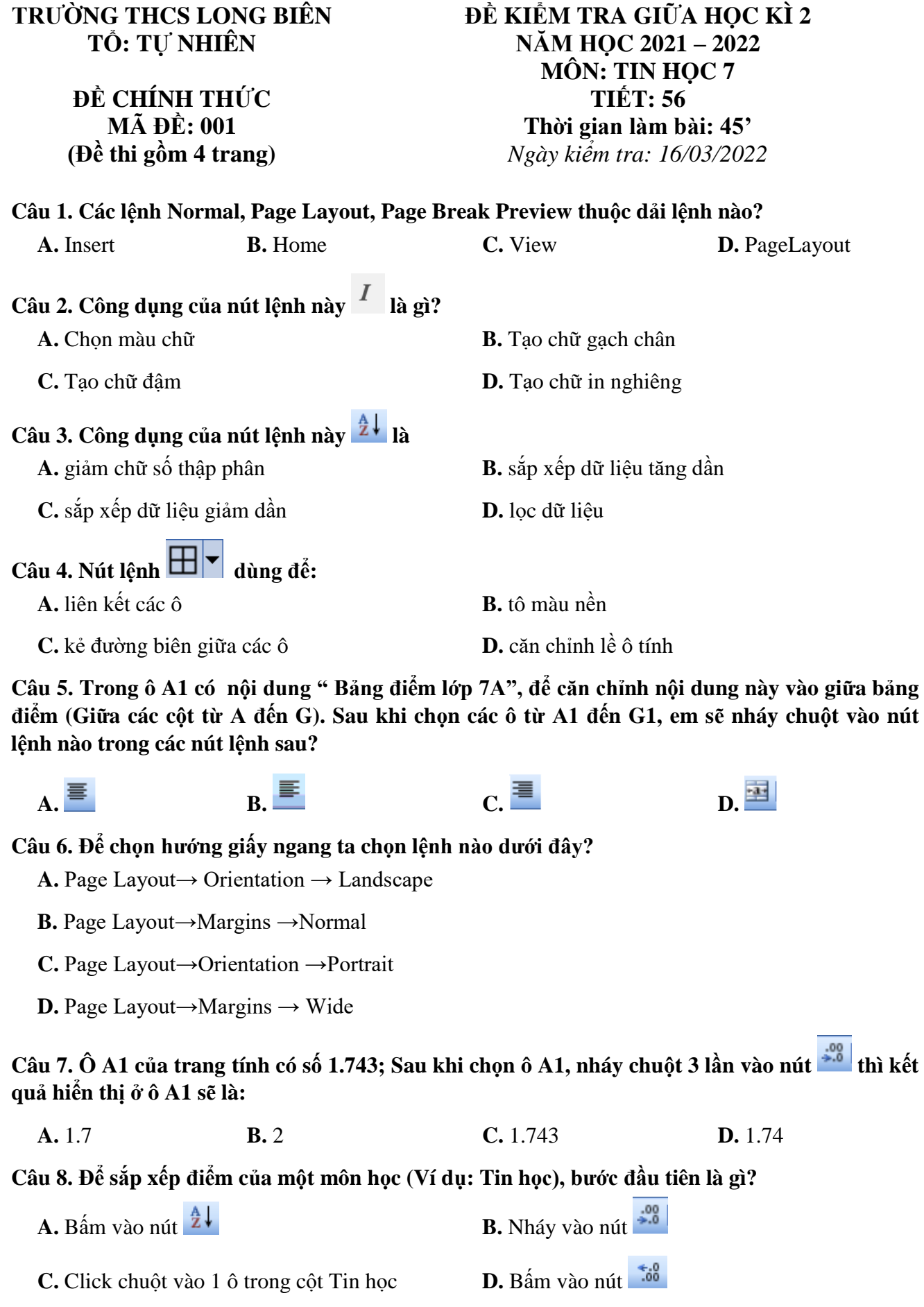

**Câu 9. Nút lệnh (Font Color) dùng để làm gì?**

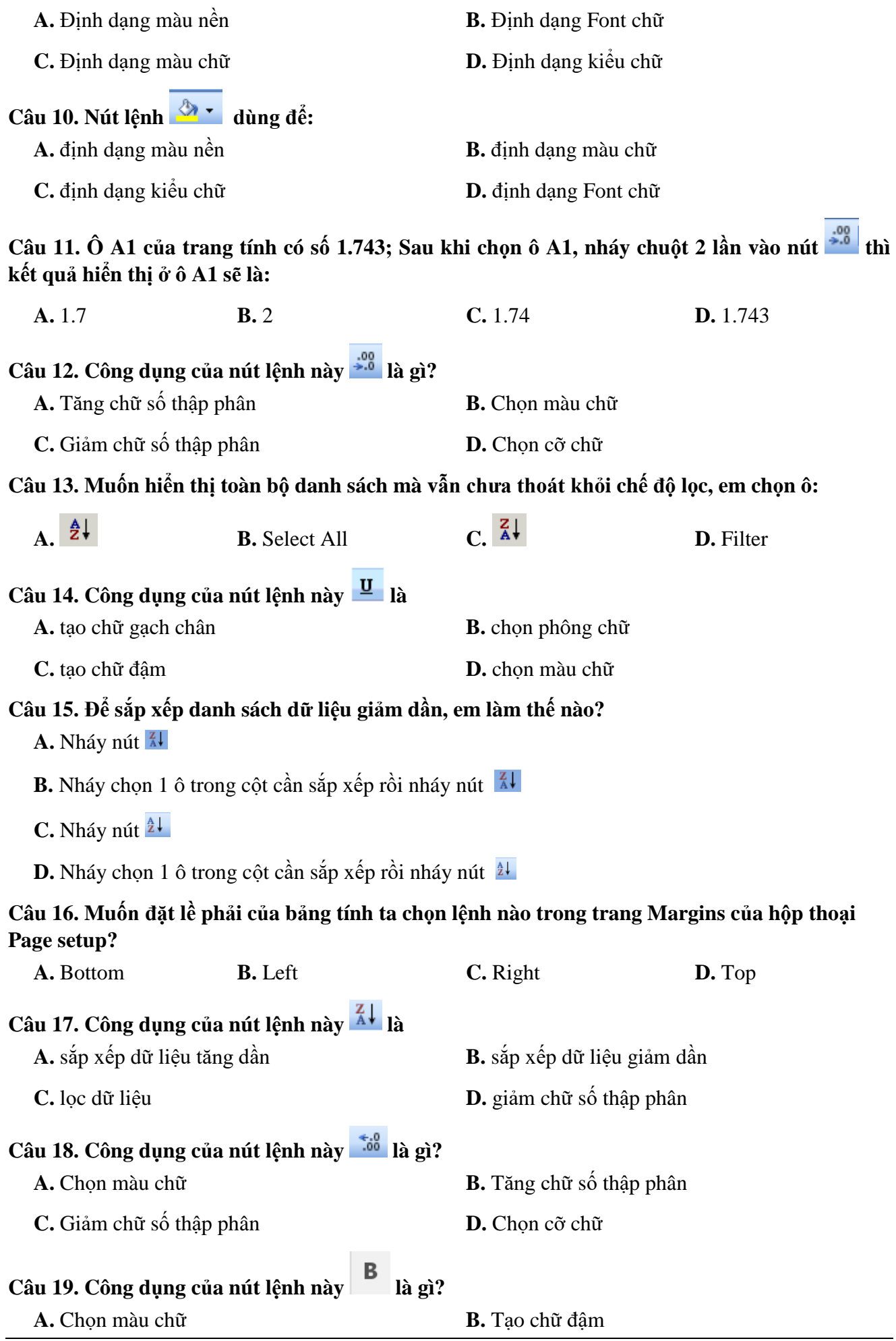

**Câu 20. Ô A1 của trang tính có số 8. Để ô A1 có số 8.0 thì cần nháy chuột 1 lần vào nút nào sau đây?**

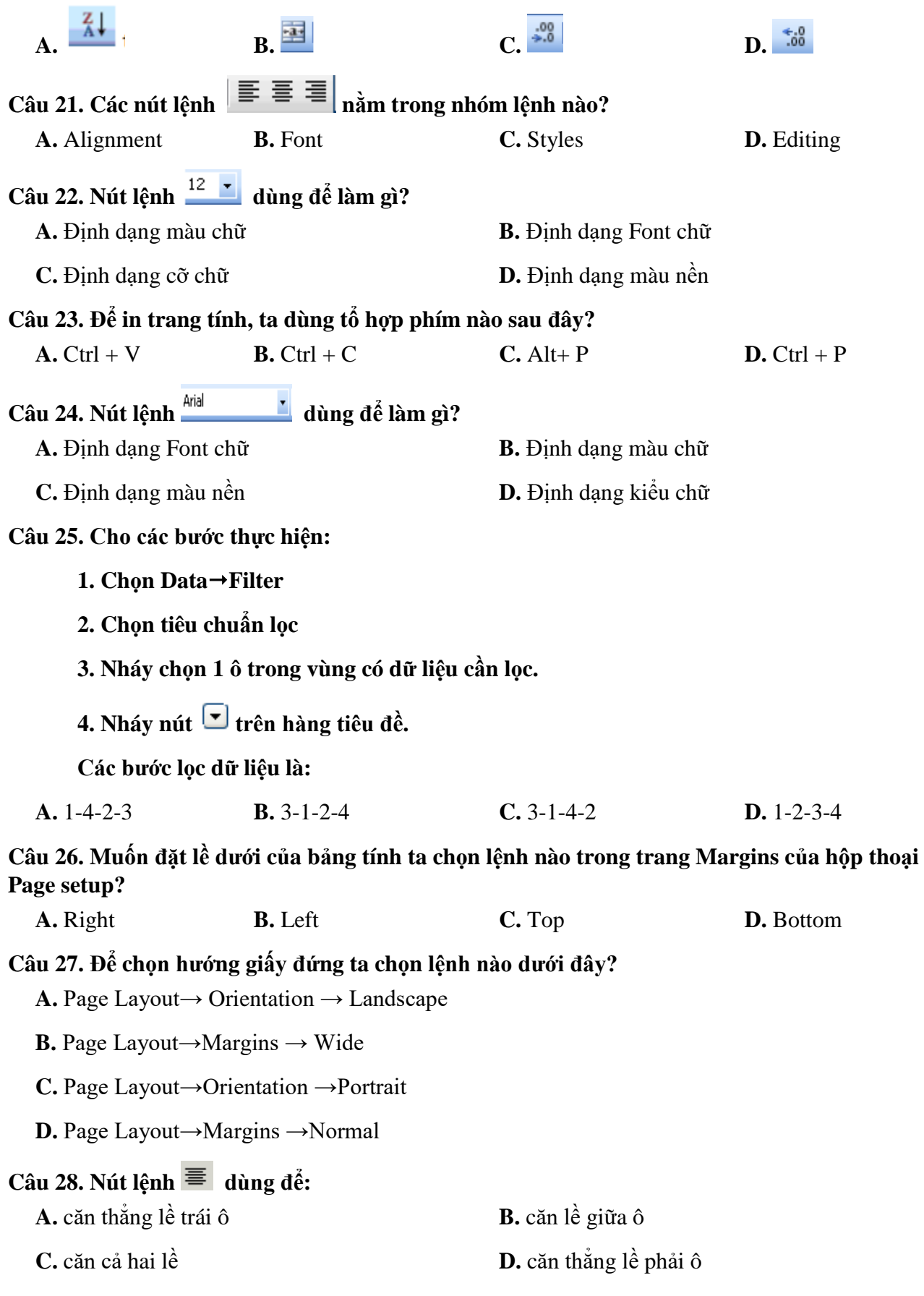

#### **Câu 29. Để chuyển sang chế độ ngắt trang, ta thực hiện:**

**A.** View → Page Break Preview **B.** Edit → Page Break Preview **C.** Format → Page Break Preview **D.** File → Page Break Preview **Câu 30. Để đặt lề giấy in, ta thực hiện:**

- 
- 

**A.** Page Setup  $\rightarrow$  Layout **B.** Page Layout  $\rightarrow$  Margins

C. Page Setup **D.** Page Layout→ Orientation

*------ HẾT ------*

#### **TRƯỜNG THCS LONG BIÊN TỔ TỰ NHIÊN**

### **ĐỀ KIỂM TRA GIỮA HỌC KÌ II NĂM HỌC 2021 - 2022 Môn : Tin học lớp 7 Thời gian làm bài: 45 phút**

## **I.** *Yêu cầu cần đạt*

## **1/ Kiến thức**

- Kiểm tra mức độ nhận thức của học sinh về:
	- + Định dạng trang tính
	- + Trình bày và in trang tính
	- **+** Sắp xếp và lọc dữ liệu

## **- Năng lực chung:**

+ Năng lực tự chủ, tự học: Học sinh có khả năng tự giác, tích cực, tự mình hoàn thành nội dung bài kiểm tra để trả lời câu hỏi trắc nghiệm

## **- Năng lực đặc thù:**

- **+** Năng lực sử dụng và quản lý các phương tiện công nghệ thông tin và truyền thông; Ứng xử phù hợp trong môi trường số
- **+** Năng lực hệ thống lại kiến thức đã học; Giải quyết vấn đề với sự hỗ trợ của công nghệ thông tin và truyền thông
- **+** Năng lực **s**ử dụng máy tính để tìm kiếm và thu nhận thông tin, xử lý thông tin, biểu diễn thông tin trong máy tính
- **+** Năng lực sử dụng mạng máy tính, thư điện tử để trao đổi thông tin trong học tập.

# **3/ Phẩm chất**

- Trách nhiệm: Xác định và thực hiện đầy đủ, có chất lượng các nhiệm vụ học tập.
- Bồi dưỡng phẩm chất trung thực khi làm bài kiểm tra
- Chăm chỉ: tích cực, chủ động trong các hoạt động học tập

# **II. HÌNH THỨC ĐỀ KIỂM TRA:**

Mã đề 001

## Kiểm tra 100% trắc nghiệm khách quan (30 câu  $\Leftrightarrow$  10 điểm) **III. MA TRẬN, BẢNG ĐẶC TẢ ĐỀ KIỂM TRA: 1. MA TRẬN ĐỀ KIỂM TRA - MÔN: Tin học lớp 7 - THỜI GIAN LÀM BÀI: 45 PHÚT**

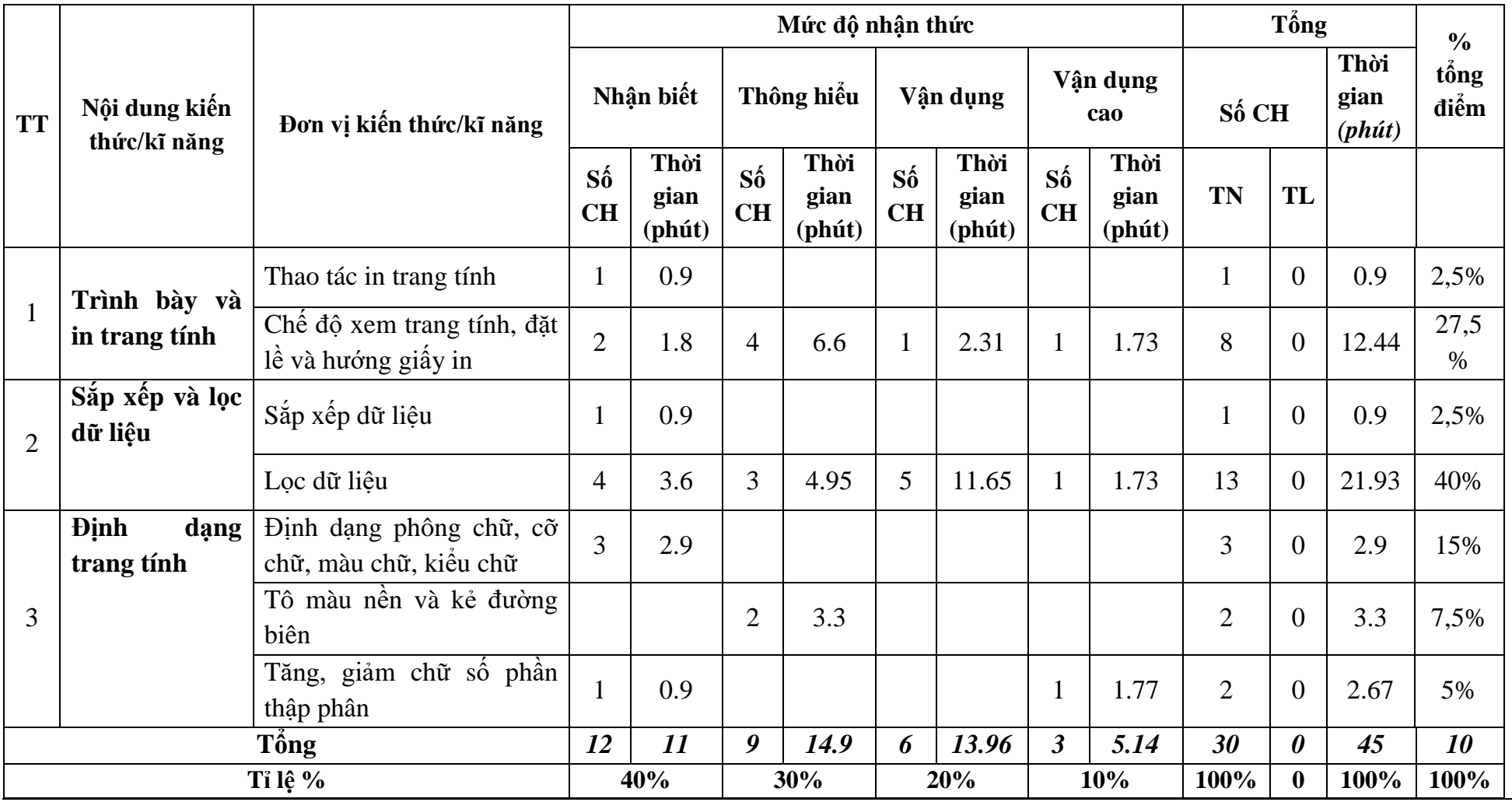